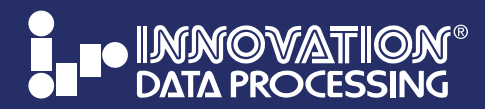

#### **TECHNICAL BULLETIN**

z/OS 2.4 Support • Current Version Updates • Product Resources IAM: Support for Pervasive Encryption • Benchmark Comparison FDRWEB: Disk & Tape Reporting • FAQ

### **SUPPORT for z/OS 2.4**

z/OS 2.4 will be GA from IBM on Sept 30th 2019. Please refer to the updated current version link below to see what product versions that you need to install to run under z/OS 2.4 successfully.

For FDRERASE users please review *Note 5* in the FDRERASE notes section at: www.fdr.com/osreq.cfm. For ABR users please review *Note 3* in the FDR product notes section at: www.fdr.com/osreq.cfm.

All users should check back before you install z/OS 2.4 to see if there have been any updates required to the INNOVATION products for z/OS 2.4 support.

#### **Current Versions**

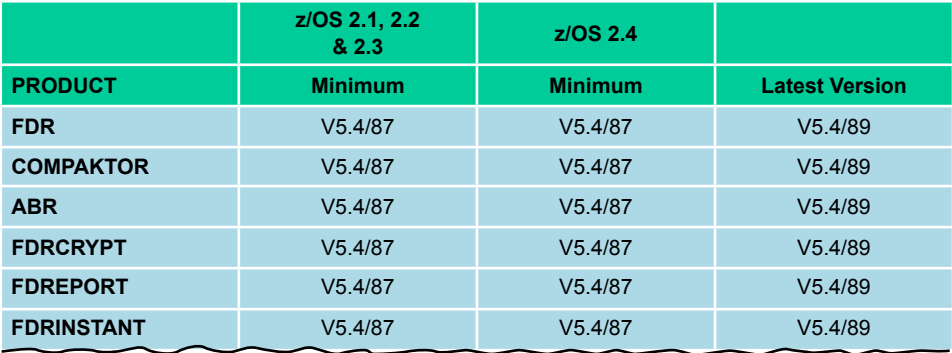

#### **End of Support Dates**

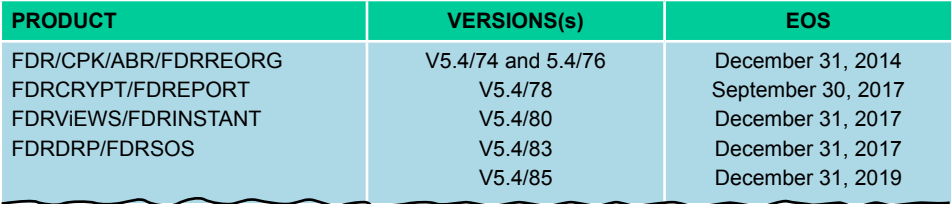

#### For the complete Current Versions, End of Support Dates and Product Notes go to: www.fdr.com/osreq.cfm

Any questions please email: [support@fdrinnovation.com](mailto:support%40fdrinnovation.com?subject=I%20have%20a%20technical%20question)

For the latest Best Practices information using FDRPAS for Large Scale DASD Migration, Tape Migration with FATSCOPY or improving VSAM batch and CICS processing with IAM go to the PRODUCT RESOURCES link at: www.fdr.com

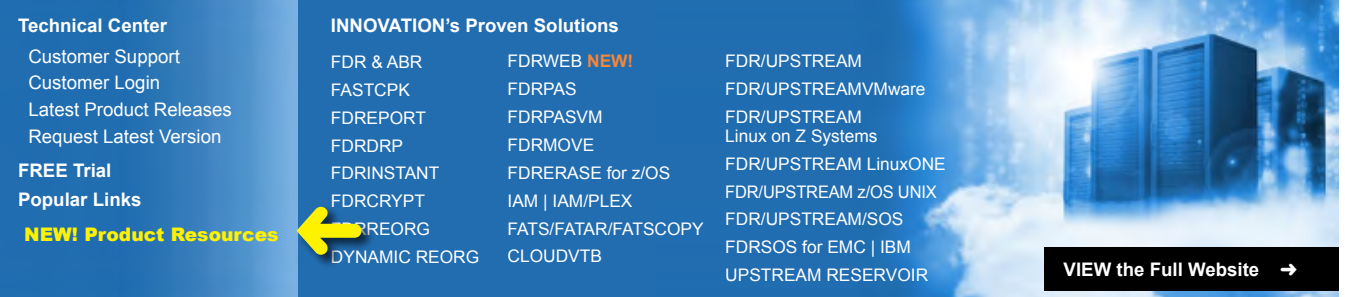

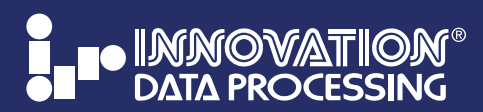

**TECHNICAL BULLETIN**

z/OS 2.4 Support • Current Version Updates • Product Resources IAM: Support for Pervasive Encryption • Benchmark Comparison FDRWEB: Disk & Tape Reporting • FAQ

# **IAM V9.4 SUPPORT FOR PERVASIVE ENCRYPTION – GA 4Q 2019**

A Beta test version will be available in August 2019. *If you are interested in getting a beta version email:* [support@fdrinnovation.com](mailto:support%40fdrinnovation.com?subject=I%20have%20a%20technical%20question)

## **IAM Support for IBM's Pervasive Encryption**

IAM Version 9.4 is enhanced to provide support for the z/OS Pervasive Encryption function. To provide complete compatibility with VSAM capabilities, IAM is implementing this function through utilization of Linear Data Sets using the IBM Media Manager I/O driver. All of the encryption calls are done by the Media Manager I/O driver, so IAM is not directly involved with the Pervasive Encryption processing. Encryption is enabled through the use of the KEYLABEL parameter on the DEFINE of an IAM data set, either through the IDCAMS parameter or from the Data Class.

Overview IAM Pervasive Encryption points:

- IAM will automatically define an IAM data set as a Linear data set when the KEYLABEL parameter is specified and enable encryption for the data set.
- A Linear data set utilizes Control Intervals that are a multiple of 4K (4096 bytes). What was an IAM data block in the original IAM data set structure is now a Control Interval in the Linear data set. Other than the size change, the Control Intervals are identical in format and structure to IAM data blocks in IAM Non-VSAM data sets.
- IAM data sets defined as Linear data sets are expected to require more space due to the restriction on allowable CI sizes. IAM files in Non-VSAM data sets typically use block sizes that will maximize the space utilization of the type of device the data resides on.
- The IAM List Catalog information routine will include the new information related to this enhancement in the IAMPRINT report.

#### **IAM Dynamic Reorg Enhancements**

IAM Version 9.4 Dynamic Reorg will provide support for IAM data sets being processed by CICS regions that are using the IAM/RLS function.

#### **Record Count Statistic Changes**

IAM Version 9.4 will use and display on LISTCAT IAMPRINT and the IAMINFO reports 64-bit values for the Total Records, Records Added, Records Deleted, and Records Updated statistics. This will enable users with large quantities of records in the site's IAM data sets to have accurate counts when these statistics involve very large numbers.

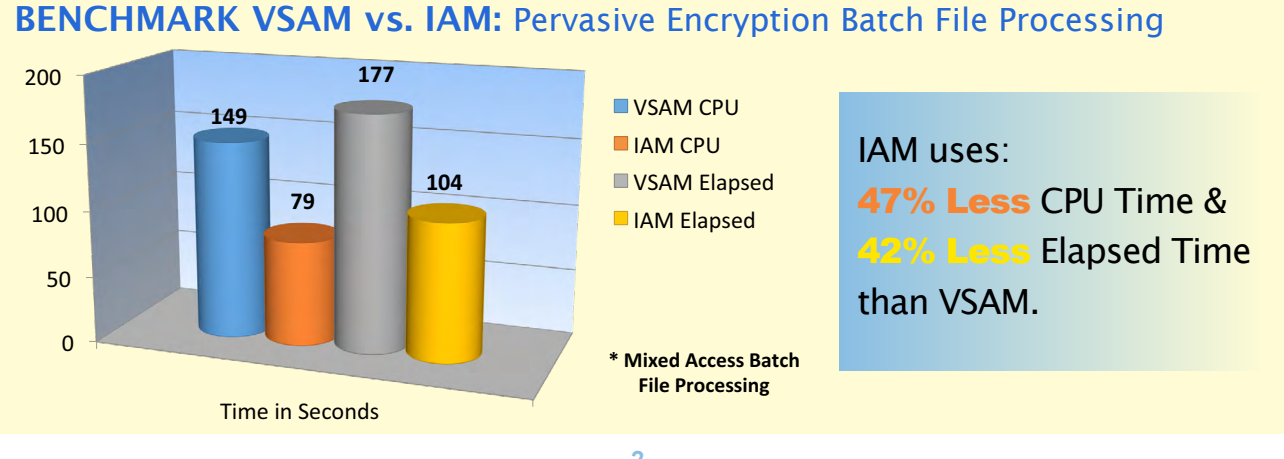

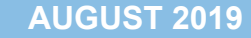

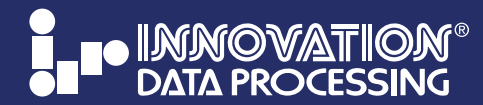

**TECHNICAL BULLETIN**

z/OS 2.4 Support • Current Version Updates • Product Resources IAM: Support for Pervasive Encryption • Benchmark Comparison FDRWEB: Disk & Tape Reporting • FAQ

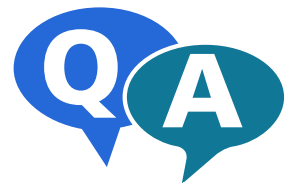

# **FDRWEB FREQUENTLY ASKED QUESTIONS**

Below is a list of frequently asked questions by our customers. If you do not see the answer you are looking for please email: [support@fdrinnovation.com](mailto:support%40fdrinnovation.com?subject=I%20have%20a%20technical%20question)

#### **What is FDRWEB?**

**…**FDRWEB is a Java-based service which provides users with an easy-to-use web interface for DASD report generation, and general JCL submission and job output retrieval. FDRWEB runs as a z/OS started task, residing in a USS filesystem, and is accessed via a web browser.

#### **What language is FDRWEB written in?**

**…**FDRWEB is written in multiple languages. The service running on z/OS is written primarily in Java, using C when necessary to communicate with z/OS. The web page user interface is written in HTML and Javascript.

### **What are the technical requirements to run FDRWEB?**

- **…**FDRWEB requires the following system specifications to run:
	- **•** z/OS version 2.2 or higher **•** IBM z/OS Java 1.8 or higher **•** JES2 (not compatible with JES3)

 FDRWEB is compatible with any major web browser, with the exception of Internet Explorer. We recommend Firefox, Chrome or Edge. Versions of these browsers prior to 2016 are not compatible with FDRWEB.

#### **How is FDRWEB installed?**

**…**FDRWEB is installed using a shell script (the installation manager), which is executed by the administrator in a USS environment. The installation manager is an interactive terminal-based tool, which will prompt the administrator for necessary information, such as a PROCLIB to place the FDRWEB started task, HTTPS configuration, and the port to bind the web server to.

#### **How do you configure FDRWEB?**

**…**The first step in configuration is creating a dedicated FDRWEB user, which will run the FDRWEB started task. This user must have an OMVS segment and a TSO segment. Once FDRWEB is installed, and the started task is started, the administrator can log in to the FDRWEB webpage as an ADMIN user, where they can configure which LPARs FDRWEB can submit jobs to, the time zone of the system and set up the email configuration.

#### **How does FDRWEB handle client/server communication?**

**…**FDRWEB by default uses HTTP in order to transmit data between the mainframe and a users PC. Using the installation manager, an administrator can easily configure FDRWEB to run HTTPS using either a self-signed certificate or a certificate signed by an in-house certificate authority. We highly recommend configuring HTTPS upon installation to ensure the system is secured end-to-end. When HTTPS is enabled, data such as job output or passwords are encrypted over the wire, providing significantly better security compared to a typical 3270 emulator which sends plain text data back and forth to the mainframe.

*continued on page 4*

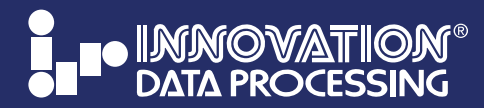

 **AUGUST 2019**

**TECHNICAL BULLETIN**

z/OS 2.4 Support • Current Version Updates • Product Resources IAM: Support for Pervasive Encryption • Benchmark Comparison FDRWEB: Disk & Tape Reporting • FAQ

#### **FDRWEB…Disk & Tape Reports with JUST 3 CLICKS** VTOCs > 80% Full **Submit Job BRITION DATA PROCESSING** JSB on CPUB Selecting volumes virom Volume data v New Directory Delete Selected **Enter Search CLICK Reserved(s) 2nd CLICK Change value (if desired)** s with No VTOC Inde **Orgater than**  $\sqrt{2}$ Contact Us Email JOB04053 **JOB04053** FDR400 FDRABR CUSTOM REPORTS - FDREPORT VER<br>PAGE - 0001  $VTOCS > 80\%$  FULL e Mount. Use. SMS. and VTOCIX Statu **JOBLOG ionally, add jonal criteria JCI STORGE 3rd CLICK** MESSA PRODS EASY-TO-USE log on to FDRWEB with your TSO Include: Select All ABRMAP userid authorization. ABRCSV **MESSAG** RUNNING as a USS vnload Current File application. READY load Job as ZIP **Click Email Job Output** to RUN hundreds of built-in reports. IMPORTS Existing FDREPORT jobs on the fly. REPORTING generate Standard, Custom and CSV Formats

which can be emailed. MANAGE your disk and storage operations with less resources. With a No Obligation 90-Day FREE Trial.

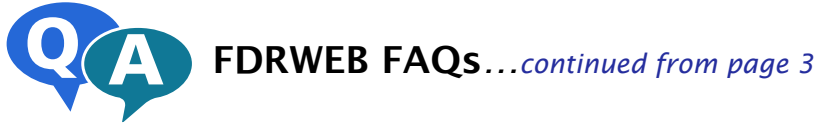

## **How are jobs submitted to the mainframe?**

**…**Jobs are submitted to the mainframe using the internal reader assigned to the FDRWEB started task. Jobs can then be run on other LPARs using the ROUTE JCL command.

#### **How does FDRWEB handle passwords and authentication for z/OS?**

**…**In order to log in to FDRWEB, a user simply enters their existing TSO ID and password. FDRWEB then uses RACF/SAF authentication to verify the users credentials. We plan to provide support for pass phrases, as well as PassTicket in the future.

#### **How does FDRWEB send emails?**

**…**In order to send emails, FDRWEB requires a dedicated email address registered to your email service. In order to set up email capabilities, the ADMIN will need to provide FDRWEB with the address of your SMTP server, and the email and password dedicated to the FDRWEB mail account. Once that is configured, FDRWEB will be able to connect directly to your SMTP server and email.

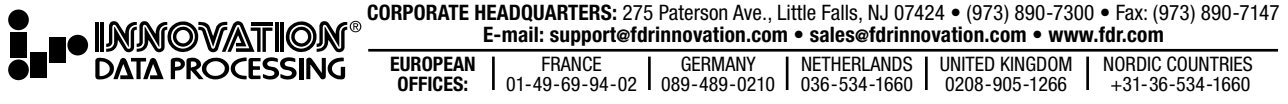